# **Digitales Vorstellungsgespräch**

**Liebe Bewerberin, lieber Bewerber,** 

Sie wurden zu einem digitalen Vorstellungsgespräch eingeladen? Damit alles gut klappt, haben wir eine kleine Anleitung entworfen, die Ihnen bei der Vorbereitung auf Ihr Gespräch und der technischen Einrichtung hilft. Grundsätzlich können Sie entweder über Ihren PC oder über Ihr Smartphone teilnehmen.

**Bitte stellen Sie für den Fall, dass technische Komplikationen auftreten, Ihre telefonische Erreichbarkeit sicher.** 

Wir wünschen Ihnen viel Erfolg beim Gespräch und freuen uns darauf, Sie bald besser kennenzulernen.

Mit freundlichen Grüßen Ihr Rekrutierungsbereich

## **Inhalt**

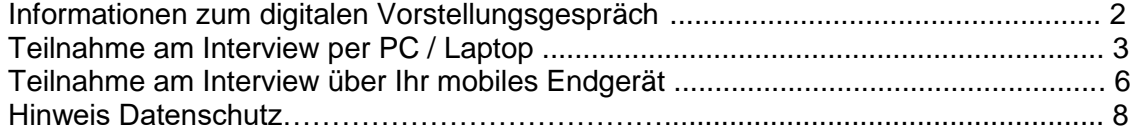

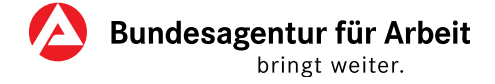

# **Informationen zum digitalen Vorstellungsgespräch**

Gern geben wir Ihnen einige hilfreiche Tipps für die Vorbereitung auf das Gespräch:

- ✓ Sorgen Sie für eine ungestörte Umgebung während des gesamten Gesprächsverlaufs.
- ✓ Nehmen Sie sich im Vorfeld ausreichend Zeit. Starten Sie ca. eine halbe Stunde vor dem Gesprächstermin mit der Prüfung Ihrer Technik. Wählen Sie sich 5-10 Minuten vorher ein.
- ✓ Testen Sie die Kamera vorab auf ihre Funktion. Stellen Sie diese auf Augenhöhe ein.
- ✓ Bedenken Sie einen neutralen Hintergrund für das Gespräch zu wählen und sorgen Sie dafür, dass Sie gut erkennbar sind (ausreichend Licht, aber kein Gegenlicht / Licht von hinten).
- ✓ Stellen Sie die Stromversorgung sicher.
- ✓ Bedenken Sie, dass die Bildübertragung während des gesamten Gesprächs erfolgt.
- ✓ Unsere Empfehlungen für Kleidung gelten für das digitale Kennenlernen ebenso wie für das persönliche Vorstellungsgespräch: Ihre Kleidung zum Vorstellungsgespräch sollte zum Berufsbild und dessen spezifischen Anforderungen passen – einen einheitlichen Dresscode haben wir nicht. Wichtig ist, dass Sie sich wohlfühlen.

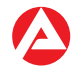

# **Teilnahme am Interview per PC / Laptop**

#### **1. Vorbereitung** (rechtzeitig vor dem Gespräch)

Sie bekommen eine Einladung zum Vorstellungsgespräch.

 Klicken Sie in der Einladung auf den Link zur Skype-Konferenz. Ihr Browser öffnet sich und Sie werden automatisch weitergeleitet.

\_\_\_\_\_\_\_\_\_\_\_\_\_\_\_\_\_\_\_\_\_\_\_\_\_\_\_\_\_\_\_\_\_\_\_\_\_\_\_\_\_\_\_\_\_\_\_\_\_\_\_\_\_\_\_\_\_\_\_\_\_\_\_\_\_\_\_\_\_

• Installieren Sie die Skype-Besprechungs-App (falls noch nicht vorhanden).

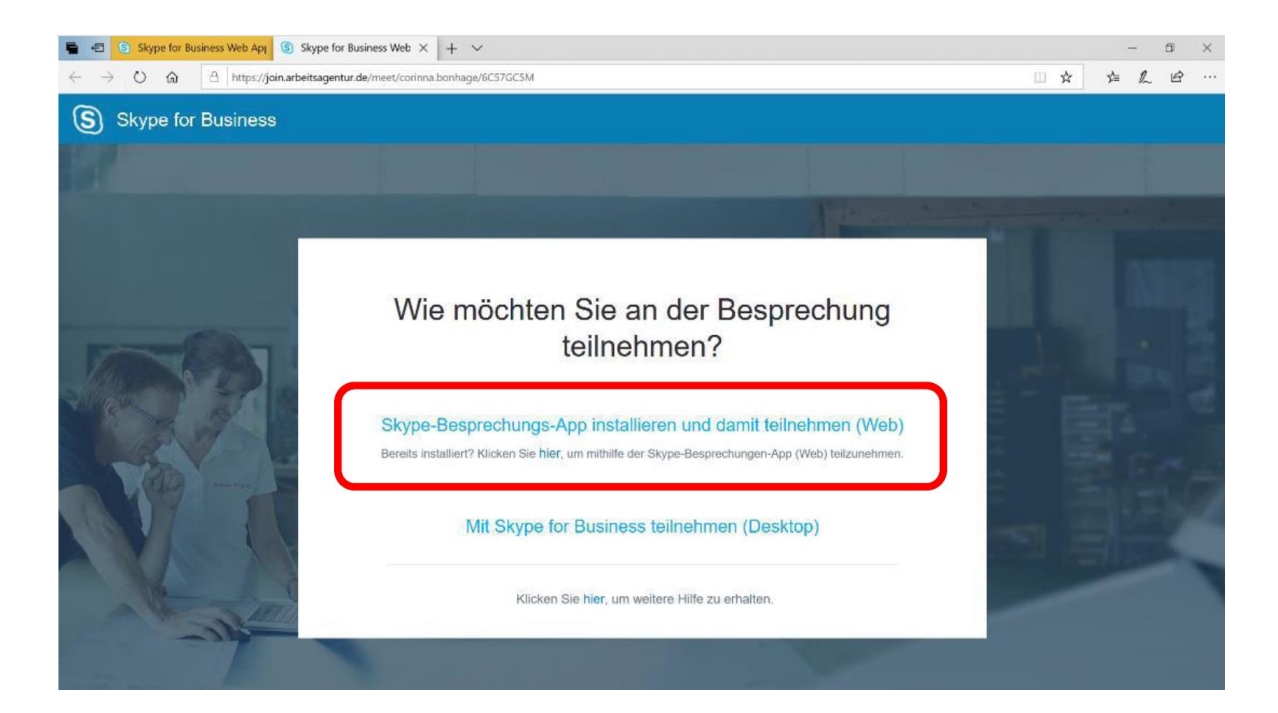

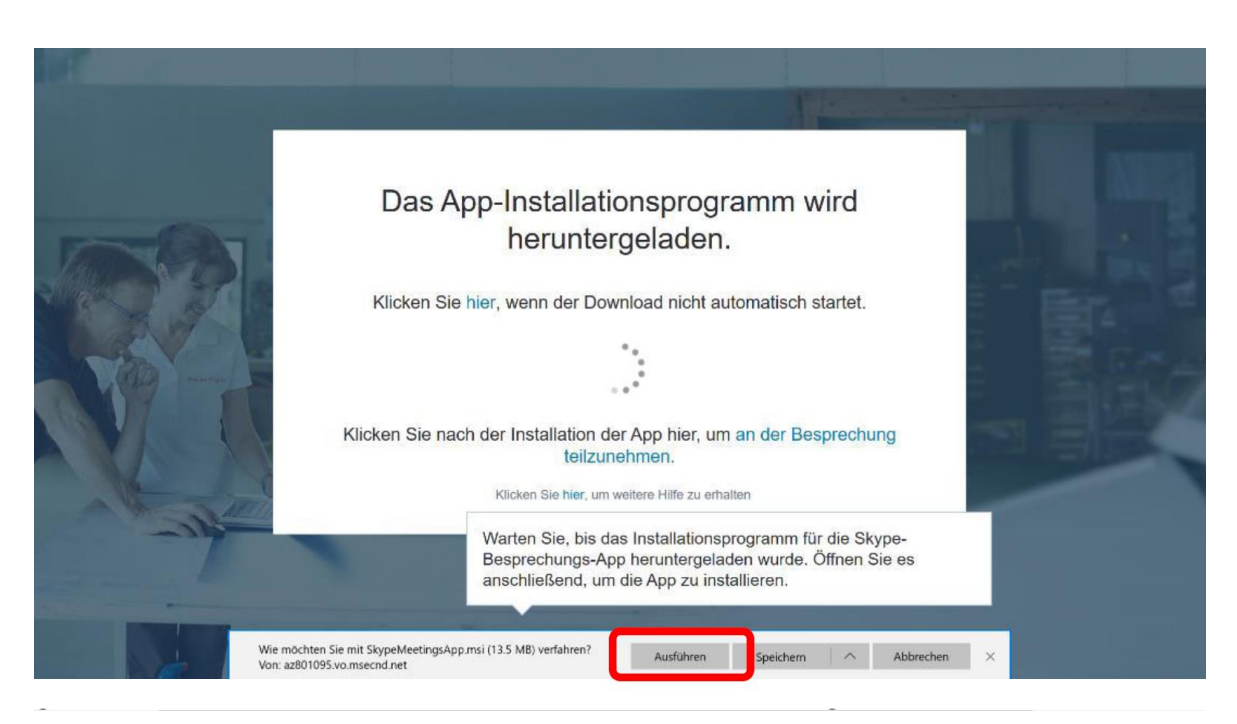

Sobald die Installation abgeschlossen ist, können Sie den Browser wieder schließen. Sie benötigen KEINE ZUGANGSDATEN der Organisation.

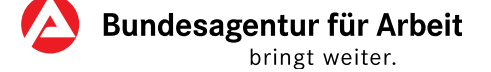

#### **2. Ihr Skype-Bewerbungsgespräch**

- Am Tag des Bewerbungsgespräches, zur eingeladenen Uhrzeit: Klicken Sie wieder in der Einladung auf den Link zur Skype-Konferenz. Ihr Browser öffnet sich und Sie werden automatisch weitergeleitet.
- **Achtung:** An dieser Stelle ist es möglich, dass Windows eine Bestätigung fordert, dass die Skype-Besprechungen-App auf Audio/Video Zugriff hat. Bitte stimmen Sie zu und klicken Sie auf "Versuchen Sie noch mal, an der Besprechung teilzunehmen

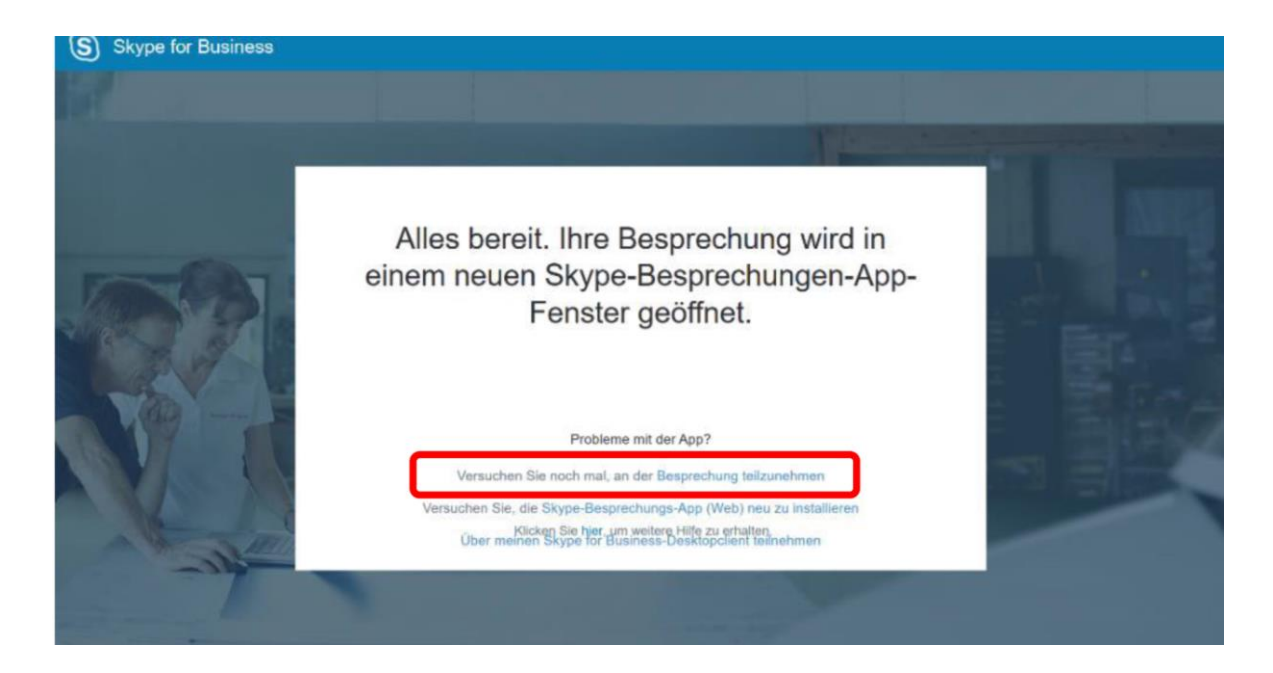

Bestätigen Sie, dass Sie an der Besprechung teilnehmen möchten:

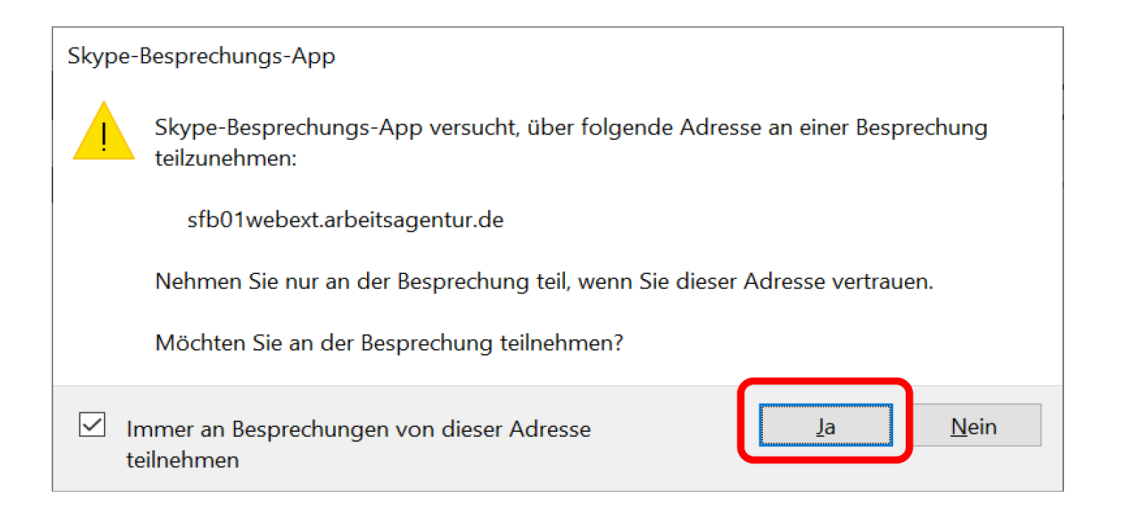

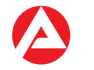

Geben Sie Ihren Namen ein und klicken Sie auf "Teilnehmen". Sie gelangen nun in den Skype-**Wartebereich** und werden nach kurzer Zeit durch den Organisator in die Konferenz aufgenommen. Bitte achten Sie darauf, dass Sie Ihr **Mikrofon** und Ihre **Kamera** einschalten, sobald Sie in der Konferenz sind. Herzlich willkommen!

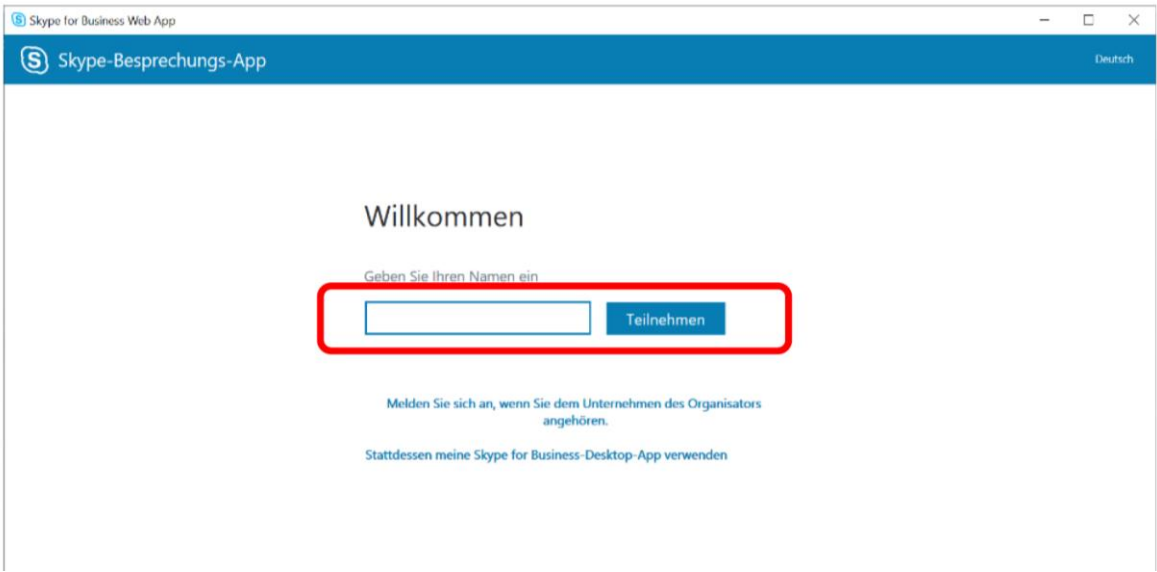

#### **Hinweis**

(falls die Technik versagt, wählen Sie sich per Telefon mit den Zugangsdaten aus der Einladungs-Email ein.)

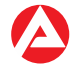

### **Teilnahme am Interview per mobiles Endgerät**

*ACHTUNG: Hierbei können ggf. Kosten für die Datenverbindung anfallen. Eine WLAN-Verbindung wird empfohlen.*  \_\_\_\_\_\_\_\_\_\_\_\_\_\_\_\_\_\_\_\_\_\_\_\_\_\_\_\_\_\_\_\_\_\_\_\_\_\_\_\_\_\_\_\_\_\_\_\_\_\_\_\_\_\_\_\_\_\_\_\_\_\_\_\_\_\_\_\_\_

#### **1. Vorbereitung** (rechtzeitig vor dem Gespräch)

- $\checkmark$ Rufen Sie in Ihrem Smartphone/ Tablet den App-Store auf.
- √ Installieren Sie die kostenfreie App "Skype for Business" (falls noch nicht vorhanden).
- √ Sie benötigen KEINE **ZUGANGSDATEN**

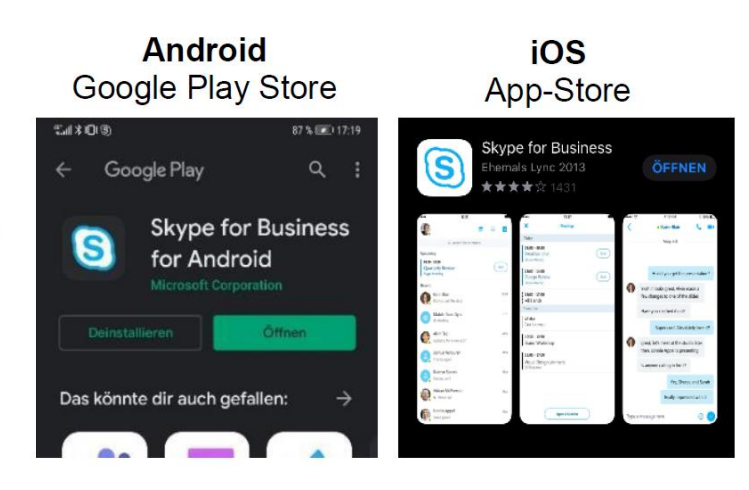

#### \_\_\_\_\_\_\_\_\_\_\_\_\_\_\_\_\_\_\_\_\_\_\_\_\_\_\_\_\_\_\_\_\_\_\_\_\_\_\_\_\_\_\_\_\_\_\_\_\_\_\_\_\_\_\_\_\_\_\_\_\_\_\_\_\_\_\_\_\_ **2. Ihr Skype-Vorstellungsgespräch**

- Klicken Sie in Ihrer Einladung auf den Link zur Skype-Konferenz. Ihr Browser öffnet sich und Sie werden automatisch weitergeleitet.
- ← Bestätigen Sie nun, dass Sie die App "Skype for Business" verwenden wollen.
- ✓ Klicken Sie auf "Als Gast teilnehmen".
- ✓ Geben Sie Ihren Namen ein.
- √ Klicken Sie auf den Pfeil.
- Sie sind nun im Wartebereich und  $\checkmark$ werden gleich zu Ihrem

Vorstellungsgespräch hereingeholt! (falls die Technik versagt, wählen Sie sich per Telefon mit den Zugangsdaten aus der Einladungs-Email ein.)

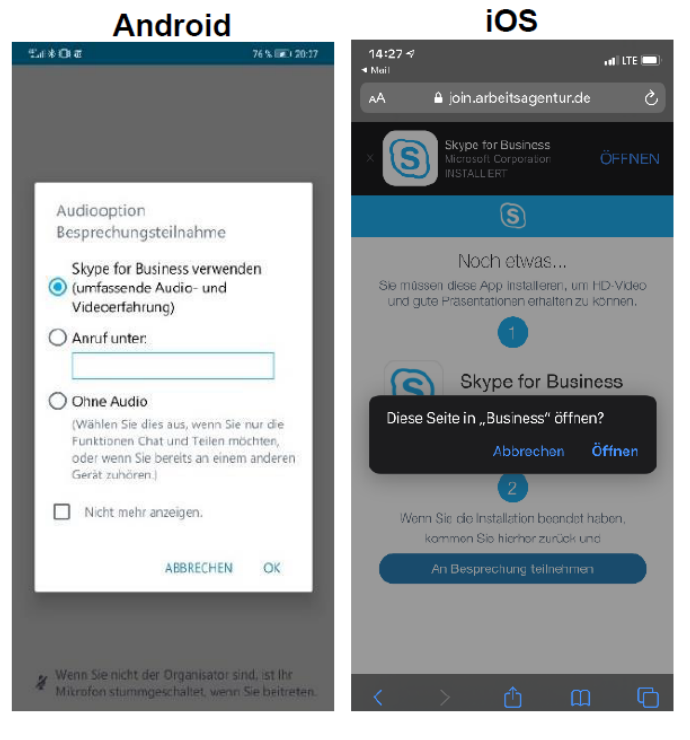

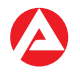

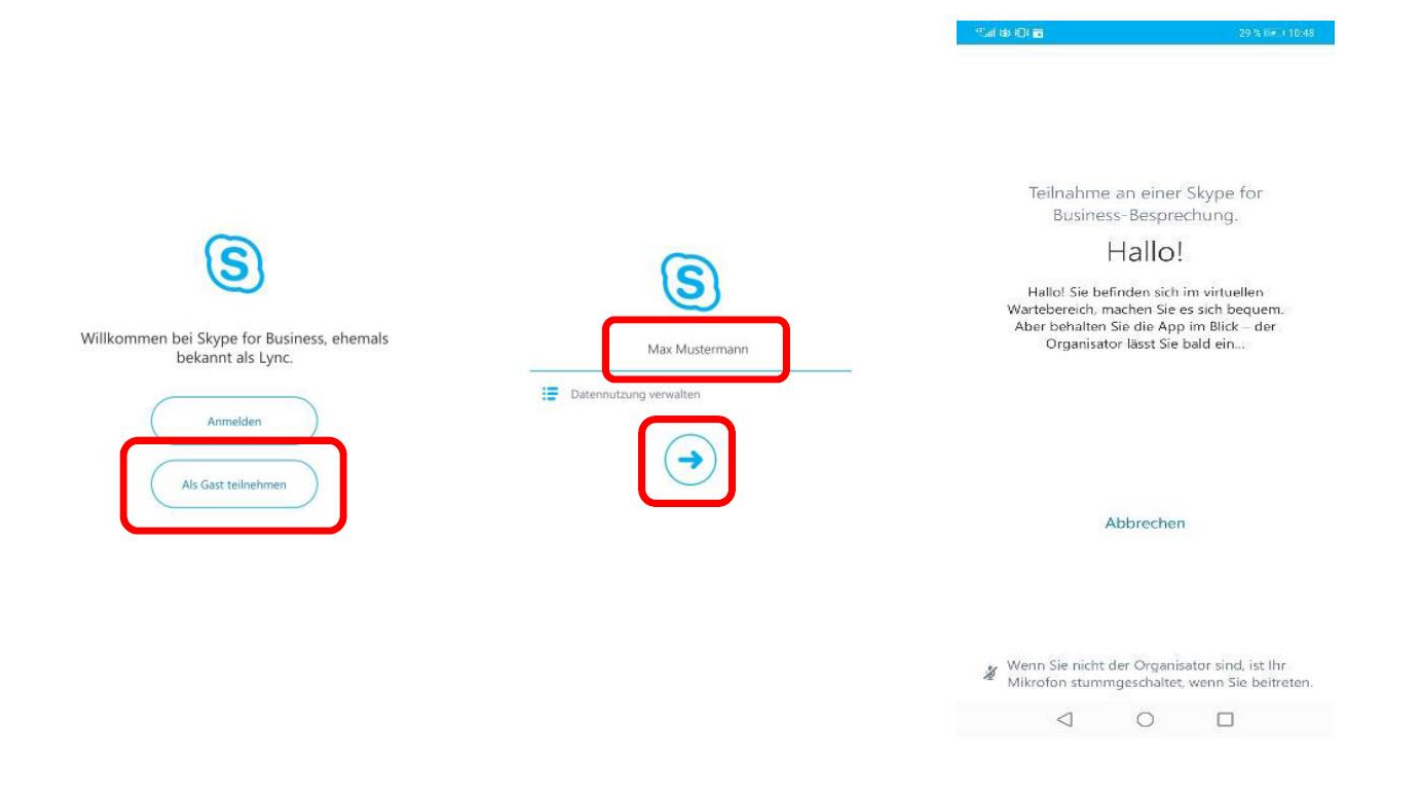

Und jetzt wünschen wir Ihnen viel Erfolg bei Ihrem Gespräch!

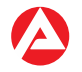

## **Hinweise zum Datenschutz**

In dem Telefon- bzw. Videointerview werden Bild- bzw. Tonaufnahmen und somit personenbezogene Daten (Art. 4 Nr. 1 Datenschutzgrundverordnung – DSGVO) verarbeitet. Die Verarbeitung dieser Daten erfolgt auf Grundlage des § 26 Abs. 1 Bundesdatenschutzgesetz (BDSG).

Das Auswahlgespräch, sowohl als Videointerview als auch als reines Telefongespräch, wird technisch über das Produkt "Skype-for-Business" von Microsoft realisiert. Wir versichern, dass die Firma Microsoft keinen Zugang zu den Inhalten erlangt, die während des Gespräches zwischen Ihnen und den Mitgliedern der Auswahlkommission ausgetauscht werden. Für das Gespräch wird ausschließlich ein Server der Bundesagentur für Arbeit genutzt. Die Mitglieder der Auswahlkommission werden die Gesprächsinhalte weder mitschneiden noch aufzeichnen. Die wesentlichen Gesprächsinhalte werden lediglich so schriftlich von der Auswahlkommission dokumentiert, wie es eine rechtlich abgesicherte Dokumentation der Auswahlentscheidung erfordert. Die Dokumentation unterscheidet sich in Art und Umfang aber nicht vom Vorgehen in einem persönlichen Auswahlgespräch vor Ort. Auch inhaltlich ergeben sich keine Unterschiede des Auswahlgesprächs via Skype zu einem persönlichen Gespräch. Es erfolgt eine direkte Kommunikation zwischen Ihnen als Bewerber/in und der Auswahlkommission anhand des halbstandardisierten Gesprächs zur Kompetenzfeststellung.

Wir gehen davon aus, dass Sie die Gesprächsinhalte ebenfalls weder aufzeichnen noch mitschneiden.

Ihr Gespräch mit der Auswahlkommission ist technisch vor dem Zugriff Unbefugter geschützt. Eine Teilnahme am Gespräch ist nur nach Freischaltung durch die Kommission möglich.

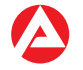